# **ANEXA B COMENZI UNIX UZUALE**

## **B.1 GENERALITĂTI**

Sistemul UNIX lucrează în mod linie de comandă

Accesarea unui sistem UNIX se face pe baza **numelui de utilizator** și a **parolei**:

login: nume\_utilizator <Enter>

password:

Parola va avea minimum sase caractere alfanumerice, cu minimum două alfabetice și minimum unul nealfabetic în primele șase.

Dup\ introducerea corect\ a acestora [i validarea lor, apare **prompterul de sistem**:

\$ pentru Bourne Shell si Korn Shell

% pentru C Shell

# pentru contul administratorului de sistem.

Shell-ul emite prompterul și interpretează comenzile.

Prima fază de interpretare a unei comenzi în sistemul UNIX constă în recunoașterea numelui comenzii sau generarea unui mesaj de eroare referitor de sintax\ incorect\.

Shell-urile Bourne și Korn admit introducerea comenzilor pe mai multe linii, caz în care pe următoarele linii apare prompterul: >.

Unele comenzi UNIX acceptă exprimarea unor optiuni și introducerea de argumente (caractere, nume de fisiere sau de directoare), respectând sintaxa:

\$ comanda [ - optiuni ] [ argumente ] <Enter>

Separarea elementelor din linia de comandă se face cu unul sau mai multe spații libere și/sau tab-uri.

Optiunile sunt precedate de o cratimă (-).

Dacă se exprimă mai multe comenzi pe aceeasi linie, acestea se separă prin 'punct-si-vigulă' (;). Se pot introduce comenzi în timpul execuției alteia, fiecare păstrîndu-se în memorie până ce se termină executarea celei precedente.

#### *Observa]ii*

1. Combinația dintre o tastă și tasta CTRL se va nota cu simbolul  $\land$  urmat de acel caracter.

2. {tergerea caracterelor se face cu tasta *BackSpace* sau ^H.

3. Oprirea din execuție a programului curent se face acționând  $\textdegree$ C care determină afișarea prompterului.

4. Intreruperea tuturor proceselor aflate în execuție (*kill*) se face prin comanda <sup> $\Delta$ </sup>U. Se poate defini alte secvente pentru diferite porcese dorite, folosind comanda:

stty [-optiuni] [argumente]

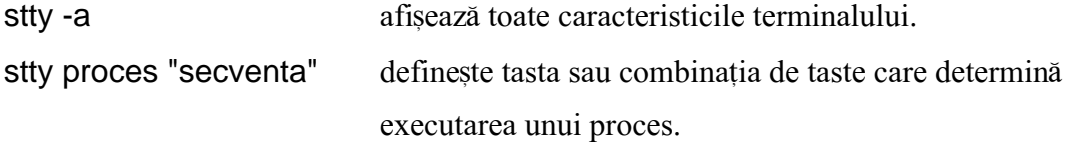

*Exemplul 1.* Pentru aflarea datei și a orei, se introduce comanda:

## \$ date <Enter>

Această comandă acceptă exprimarea unor opțiuni și argumente referitoare la formatul de afişare (%d.%m.%Y, %H:%M:%S).

*Exemplul 2.* Pentru iesirea din sistem, se dă comanda: \$ exit <Enter>

sau

\$ <CTRL-d>

*Exemplul* 3. Schimbarea parolei proprii se face cu comanda: \$ passwd <Enter>

*Exemplul* 4. Definirea secvenței (Ctrl-H) de stergere a caracterelor, se face cu comanda: \$ stty erase "^H" <Enter>

*Exemplul* 5. Secvența (Ctrl-c) de întrerupere a execuției unui program, se definește astfel: \$ stty intr "^C" <Enter>

*Exemplul* 6. Comanda de afișare a unui mesaj pe ecran are obligatoriu ca argumente șirul de caractere care vor fi reprezentate, eventual încadrate cu apostroafe dacă lungimea mesajului depășește lungimea liniei de pe ecran:

\$ banner ' BINE ATI <Enter>

> VENIT' <Enter>

Se observă apariția prompterului  $>$  pentru continuarea liniei anterioare.

Alte comenzi cu caracter general sunt:

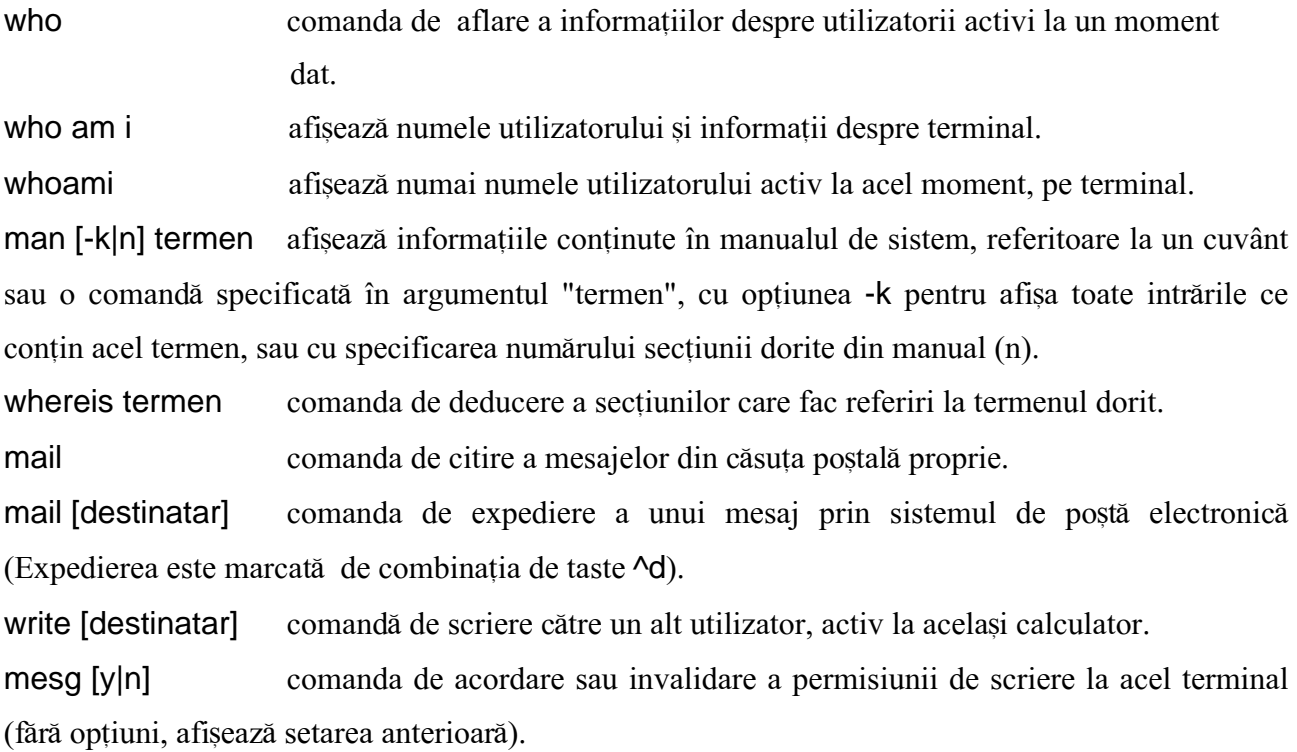

## $$

Tasta <Space> determină afișarea următoarei pagini cu informații utile. Tasta <Enter> permite afișarea următoarei linii. Cu tasta <q> (*Quit*) se iese din manual.

Afișarea mesajelor se face pe principiul LIFO (*Last-In First-Out*).

Comanda mail *isi* introduce propriul prompter (?) care poate fi urmat de una din următoarele comenzi:

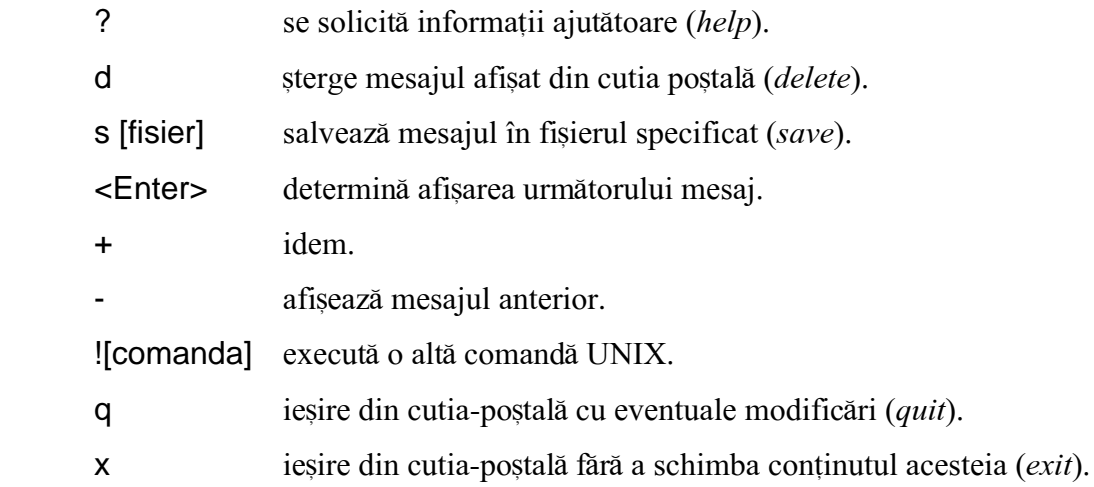

## **B.2 ORGANIZAREA SISTEMULUI DE FISIERE SUB UNIX**

Sistemul de fișiere într-un sistem UNIX este organizat ierarhic, sub forma unei diagrame de tip 'arbore', cu un nod-rădăcină (notat: /), cu directoare, subdirectoare și fișiere (Fig.B.1).

Pe primul nivel se găsesc următoarele directoare:

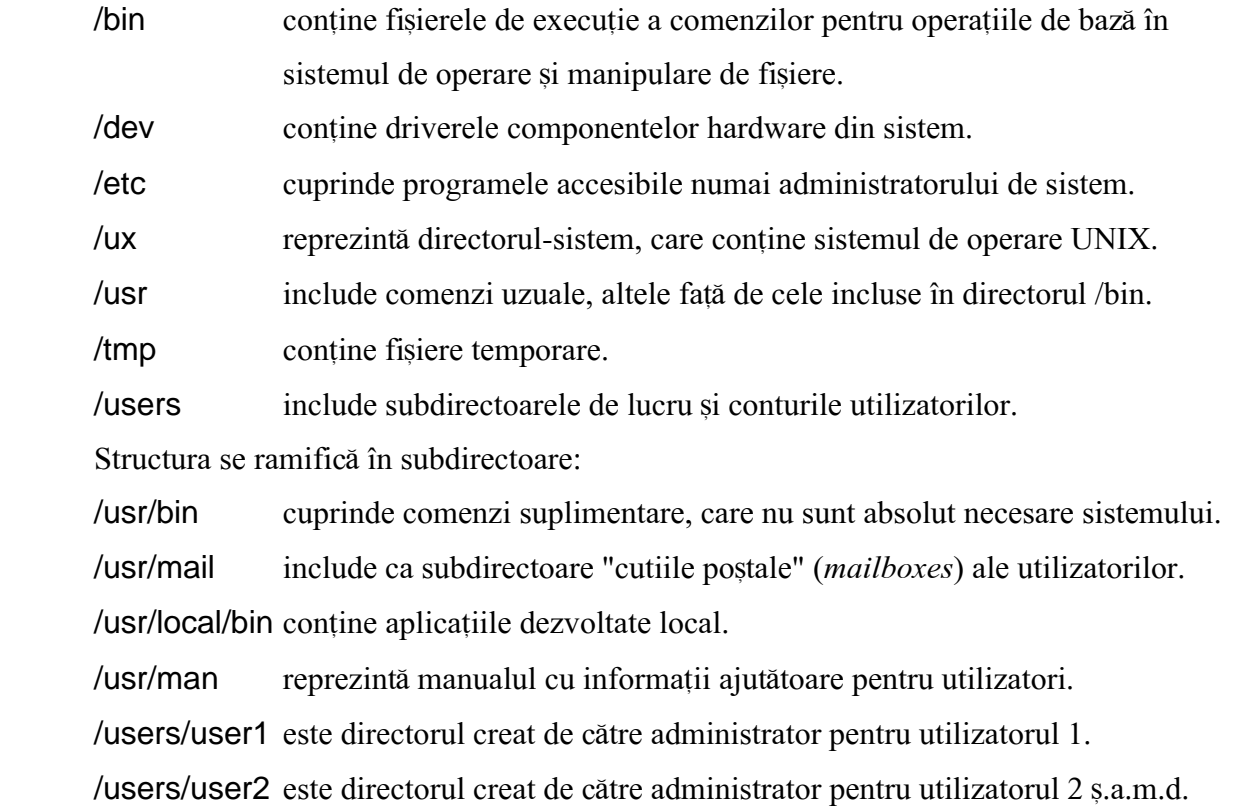

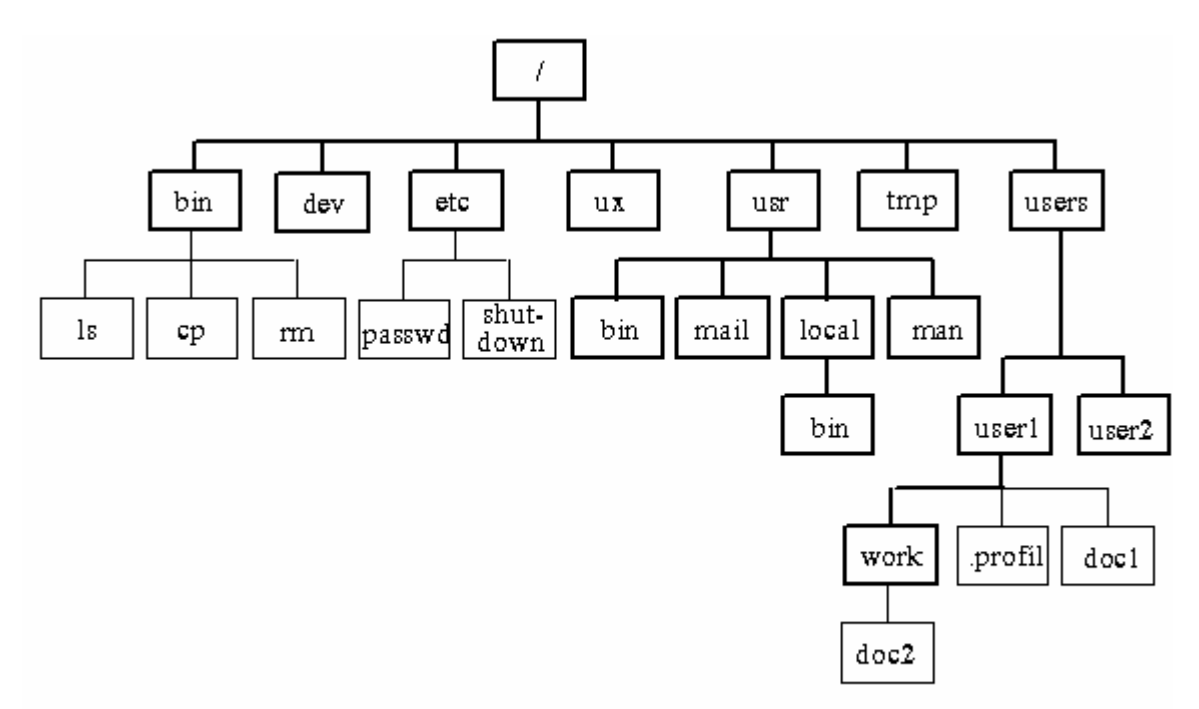

Fig.B.1 Structură de sistem de fișiere sub UNIX

## $Observe$ *ie:*

La crearea unui director, se definesc automat două directoare, notate "." și "...", pentru exprimarea simplificată a căilor relative în graf:

- **.** reprezint\ directorul curent.
- semnifică nodul ierarhic superior, adică directorul "părinte".

*Exemplul 7.* Din nodul "user1" se definesc următoarele căi cu semnificațiile specificate:

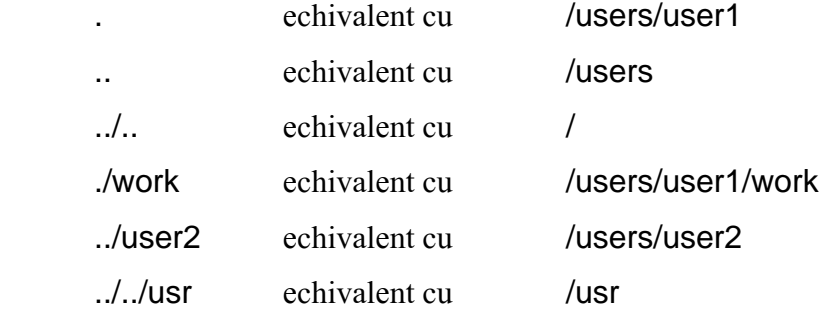

## **B.3 COMENZI DE OPERARE CU DIRECTOARELE**

pwd comanda de determinare a directorului curent (*present working directory*), exprimă calea absolută din graf spre directorul curent.

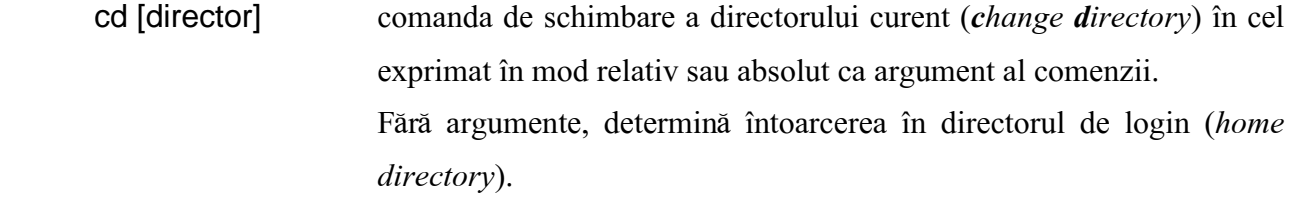

- mkdir [-p] [director] comand\ de creare a directorului (*make directory*), eventual a celor intermediare dacă nu există (se include opțiunea -p). E admisă crearea simultană a mai multor directoare. Se exprimă ca argument fie calea absolută, fie una relativă pentru fiecare director nou creat.
- rmdir [director] comandă de stergere a directorului (*remove directory*) cu condiția să nu conțină fișiere sau subdirectoare. E admisă ștergerea simultană a mai multor directoare.
- ls [optiuni] [cale] comanda de listare (*list*) a directoarelor și fișierelor subordonate nodului exprimat prin argumentul "cale", relativ sau absolut. Optiuni:
	- -a listează toate (*all*) subdirectoarele și fișierele, inclusiv cele de configurare, cu prefixul "."
	- -d listează caracteristicile directorului.
	- -l listează atributele tuturor fisierelor incluse în director.
	- $-F$  listează formatat conținutul directorului (se specifică sufixul / în cazul subdirectoarelor și sufixul \* pentru fișierele executabile).
	- -R listează recursiv toate fisierele din directorul curent și din subdirectoarele subordonate acestuia.

#### **Observatie:**

Unele sisteme UNIX admit folosirea comenzilor sub form\ prescurtat\. Orice comand\ se execută numai după acționarea tastei <Enter>.

*Exemplul* 8. Comanda de listare formatată a directoarelor și fișierelor subordonate nodului 'rădăcină' se dă sub forma:

\$ ls -F<Enter>

sau

\$ lsf <Enter>

*Exemplul* 9. Se aplică aceste comenzi pentru nodul "User2". Observați efectele lor. \$ pwd

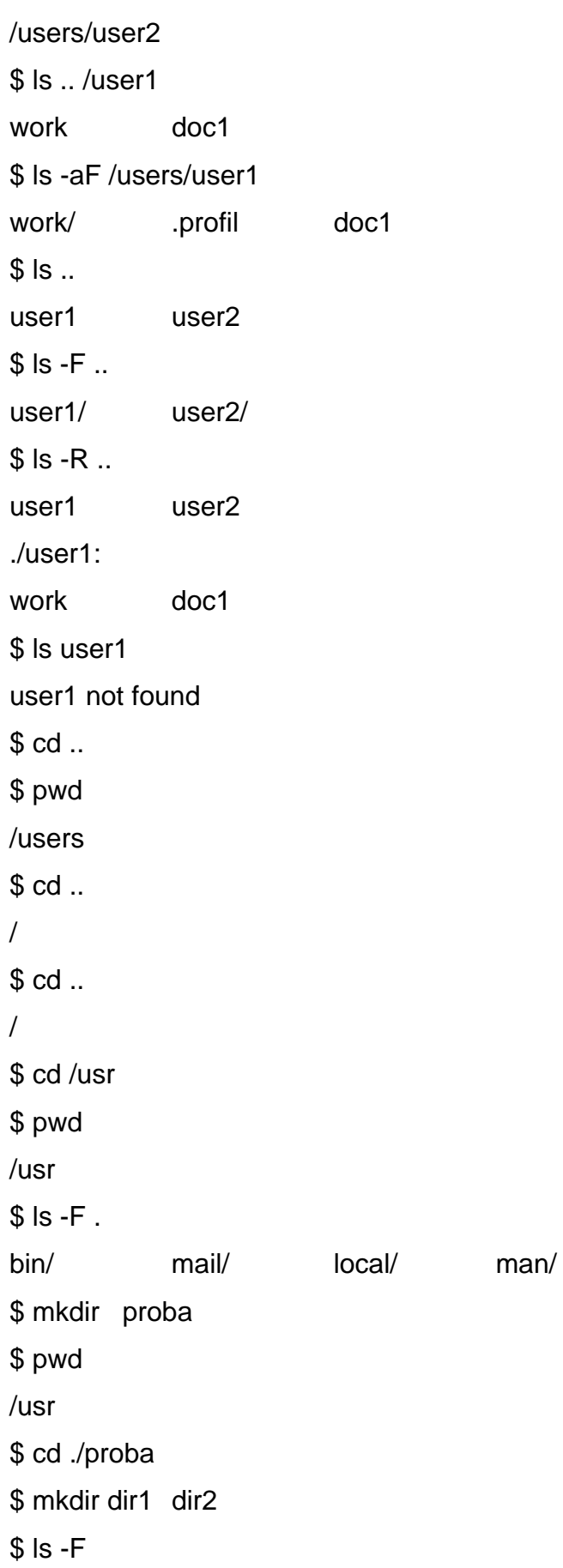

 dir1/ dir2/  $$ cd.$ . \$ rmdir proba rmdir: proba not empty \$ rmdir proba/dir1 proba/dir2 proba \$ cd ../bin \$ ls -F ls\* cp\* rm\*

## **B.4 COMENZI DE OPERARE CU FISIERELE**

Prin fisier (*file*) se înțelege o colecție de date, de natură diversă: text, imagine, driver, executabil, director.

Cu un editor de texte, se introduc caractere ASCII și se obține un fișier obișnuit (*regular file*).

Dacă se scrie un program folosind un limbaj de programare  $(C++,$  Turbo C, Java) se obține un cod-sursă care prin compilare devine **fișier executabil** (*program file*), stocat într-un director de tip /bin.

Mai multe fișiere sunt stocate într-un **director** (*directory*), care reprezintă un fișier special, continând numele și adresele de memorie ale componentelor, precum și numerele de identificare ale acestora în sistemul de fisiere (*inode number*).

Pentru componentele hardware se folosesc fisiere de tip 'driver', de interfatare cu sistemul de operare (*kernel*), denumite și **fișiere periferice** (*device file*), stocate în directorul /dev.

Numele fișierului are maximum 255 de caractere alfanumerice și de punctuație: 'punct' (.), cratimă' (-), 'liniuță de subliniere' ( \_ ). În unele variante de UNIX această limită are valori mai mici, de exemplu, 14 în HP-UX.

Ca răspuns la comanda ls -l, **tipul** fisierului se specifică pe prima poziție, astfel:

- fisier obisnuit
- d director
- l fisier de legătură
- n fisier de retea
- c driver pentru un periferic de afișare a caracterelor
- b driver pentru un periferic care lucrează cu blocuri de date

p driver pentru un canal de comunicatie interprocese (*pipeline*).

Ca atribute ale unui fisier se mai specifică, în afară de tipul acestuia, drepturile de acces (citire, scriere), număr de noduri subordonate, nodul ierarhic superior, dimensiunea fișierului exprimată în octeți, data și ora când a fost accesat ultima oară și în final, numele fișierului.

Afisarea pe ecran a continutului unui fisier se poate face fie în întregime, prin comanda cat, având obligatoriu ca argiment numele fisierului, fie segmentat, pagină cu pagină, folosind comanda more.

Dacă se doreste **afisarea ultimelor n linii** dintr-un fisier, atunci se dă comanda:

tail [-n] [nume fisier]

Alte comenzi de operare cu fișierele sunt următoarele.

#### **Comanda de copiere**:

cp [-optiuni] [fisier1] [director|fisier2]

Se copie fisierul 1 într-un nou fișier 2, creat în același director dacă nu se precizează alt director, sau într-un fisier cu același nume (fisier1) dar în directorul specificat de cel de-al doilea argument al comenzii, eventual sub un alt nume (fisier2) dac\ este dat `n comand\.

Primul argument poate fi multiplu, cu condiția ca destinația să fie un director.

Optiunile comenzii pot fi:

- i de operare interactivă, pentru a se cere acordul în cazul suprascrierii unui fișier deja existent.
- -r de operare recursivă, în cazul în care dorim să copiem în întregime un director în alt director.

**Mutarea sau redenumirea** unui fișier (director) se face cu comanda:

mv [-optiuni] [director|fisier1] [director|fisier2]

Si în acest caz, ca argumente se folosesc căi absolute sau relative ale unor fisiere sau directoare.

Optiunea de operare interactivă - i ne avertizează în cazul în care există deja la destinatie un fisier cu acelasi nume ce urmează a fi rescris.

Comanda de mutare a fisierelor diferă de cea de copiere prin faptul că nu se creează fișiere noi, numărul total de fișiere nu se modifică.

## **Comanda de stergere** a unui fisier sau a continutului unui director este:

## rm [-optiuni] [director|fisier]

 $\hat{\text{In}}$  acest caz, este indicată folosirea opțiunii de operare interactivă - i .

Stergerea tuturor fisierelor dintr-un director este posibilă prin includerea în linia de comandă a optiunii de operare recursivă - r, fiind recomandată exprimarea ambelor opțiuni - ir. Spre deosebire de comanda rmdir în acest caz, directorul există în continuare, dar nu mai conține nimic.

Optiunea - f determină stergerea necondiționată, fără avertismente a tuturor fisierelor specificate în lista de argumente.

*Exemplul 10.* Se consideră nodul curent user1. Observați efectele următoarelor comenzi: \$ pwd /users/user1  $$$  Is -F work/ doc1 \$ ls work doc2 \$ cp doc1 work \$ ls work doc1 doc2 \$ cp doc1 doc3  $$$  ls -F work/ doc1 doc3 \$ cat doc1 Acesta este un fisier de test. Se foloseste pentru exemplificarea comenzilor. \$ cat doc3 Acesta este un fisier de test. Se foloseste pentru exemplificarea comenzilor. \$ tail -1 doc3 Se foloseste pentru exemplificarea comenzilor. \$ ls .. /user2 ls: user2 is empty \$ cp doc1 doc3 .. /user2  $$$  ls  $.$  /user2 doc1 doc3

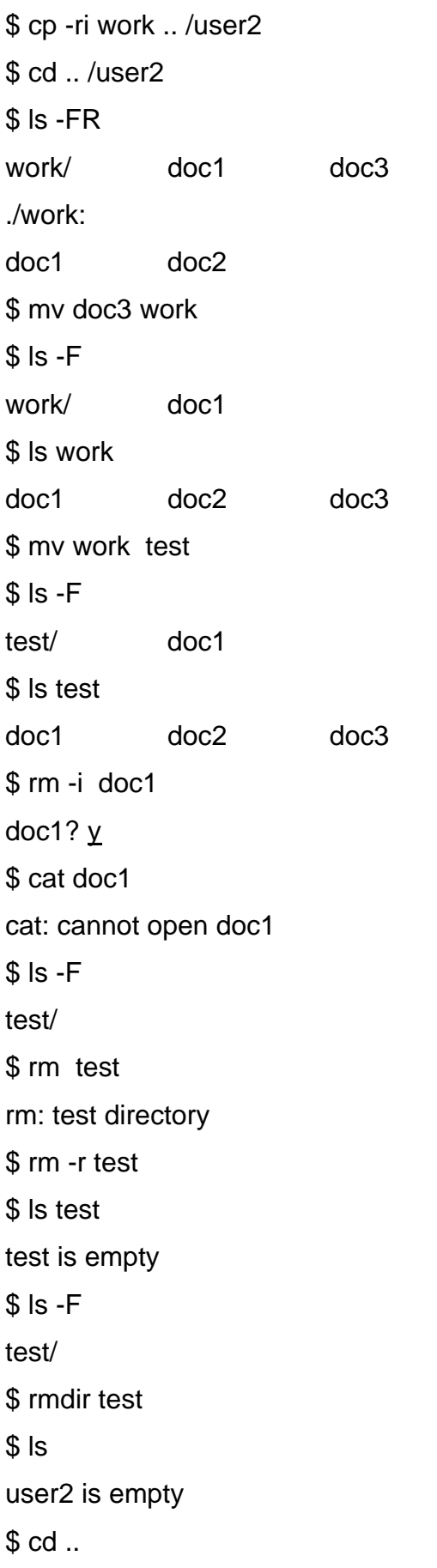

\$ mv user1 user2 \$ Is user1 user1 is empty  $$$  Is user2 work doc1

## Observație:

În cazul operării interactive, utilizatorul poate răspunde afirmativ, tastând y (yes), ori negativ, prin n (no) sau <Enter>.